# **How to Make a Card With Cricut: A Complete Tutorial**

Making cards at home is a fun DIY project with multiple purposes. You can create beautiful birthday cards, invitation cards, greeting cards, holiday cards, etc. You can also make paper cards for your home decor. To create these cards, you will need to know **[how to make a card with](https://myaccountcricut.com/)  [Cricut](https://myaccountcricut.com/)**. If you don't know how to follow the instructions, you can learn everything from this blog.

To make your card, follow these simple steps. First, set up your Cricut machine and create a design in the Cricut Design Space app. When your design is ready, cut it on paper or Cricut smart vinyl and transfer it to the card. This way, your beautiful card will be ready. For a complete process, keep reading this write-up till the end.

#### **Two Methods for Making a Custom Card Using Cricut**

In order to learn **[how to make a card with Cricut](https://medium.com/@denial023498/how-to-set-up-cricut-get-started-in-4-simple-steps-7ddca8708aca)**, you must know the different methods available. There are two main ways to create a Cricut card at home.

The first method uses a Cricut pen. In this approach, you select a design in the Design Space app and print it on the card using the pen and your machine. This method is great for complex designs and personalized messages.

The second method involves cutting the design on the Cricut machine using a fine-point blade. In this procedure, you cut the design from your material and then transfer it to the card using transfer tape. This method is perfect for creating layered designs and adding elements to your cards.

Both methods offer unique ways to create beautiful cards for any occasion.

#### **What Materials Will You Need to Create Cricut Cards?**

Before learning **[how to make a card with Cricut,](https://www.youtube.com/@denial02349)** you must know the supplies and tools you will need.

- **Cricut machine:** You need a machine to make any kind of Cricut card. This will help you make a card using both methods. With the machine, you can use a Cricut pen to create written cards and a blade for cutting card projects. Suitable machines include Maker, Maker 3, Explore Air 2, and Explore 3.
- **Fine-point blade:** You need a blade to cut the design you select from the Design Space app.
- **Cricut pen:** It is used to write on cards with the Cricut machine. So, if you want to create a writing card in the app, you will need a pen.
- **Weeding tool:** It is essential for removing all the unwanted material from the design after cutting.
- **Design Space:** To create or choose any design, you need to have the Cricut software on your device.
- **Cardstock or blank cards:** These are the surfaces where you will stick your design to create custom cards.
- **Scraper tool:** You need this tool to make sure that the material adheres properly to the cards.
- **Cutting mat:** It is required to hold the material in place before you insert it into the machine.

With these tools and supplies, you are well-equipped to start making stunning Cricut cards.

#### **How to Make a Card With Cricut: 3 Easy Instructions**

To make cards on the Cricut machine, you need to follow a few simple steps. Here are the steps in detail:

#### **Step 1: Creating a Design in Cricut Software**8.958 Passie

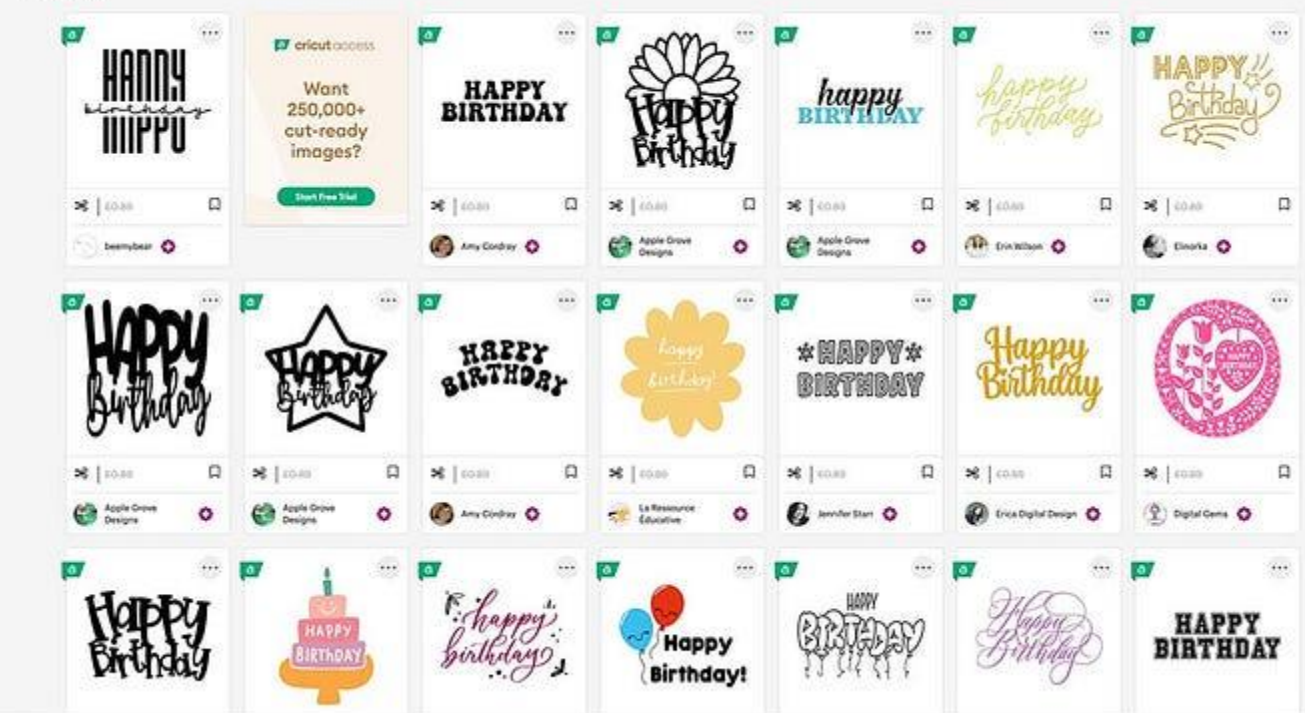

The first step to making cards on Cricut is to create a design in the Design Space app. Cricut offers many ready-made designs from which you can choose. Also, you can create a design of your choice. Customize the shape and size of any design to suit your needs, and make sure the design is ready to cut.

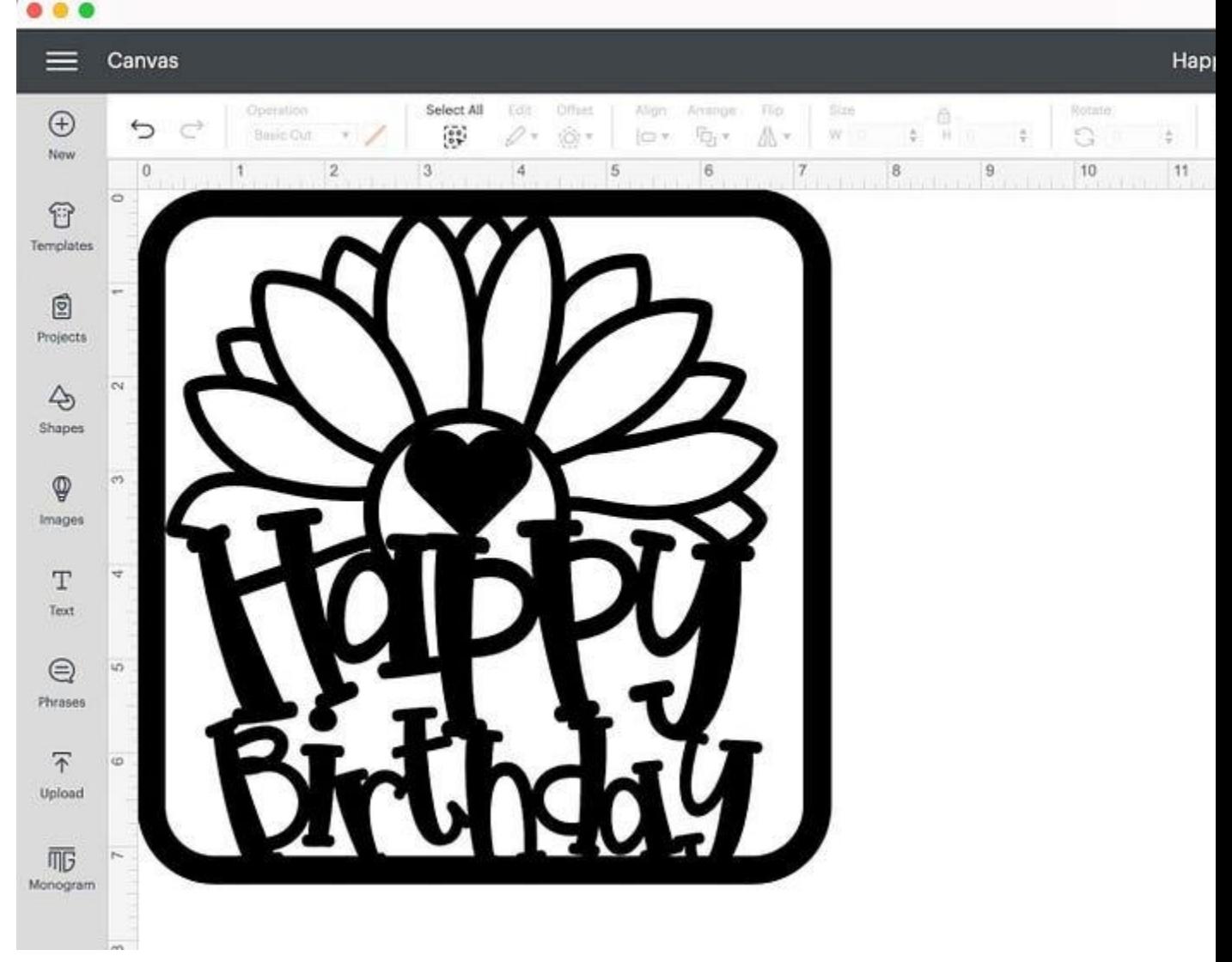

## **Step 2: Cut Your Card Design**

Once your design is ready in your desired shape and size, you can cut it on the Cricut machine. Begin by placing the material on the cutting mat and then loading it into your Cricut. When everything is set, press

the **Load** button to start cutting. After the cutting is complete, you can unload the material.

## **Step 3: Attach the Design to Your Card**

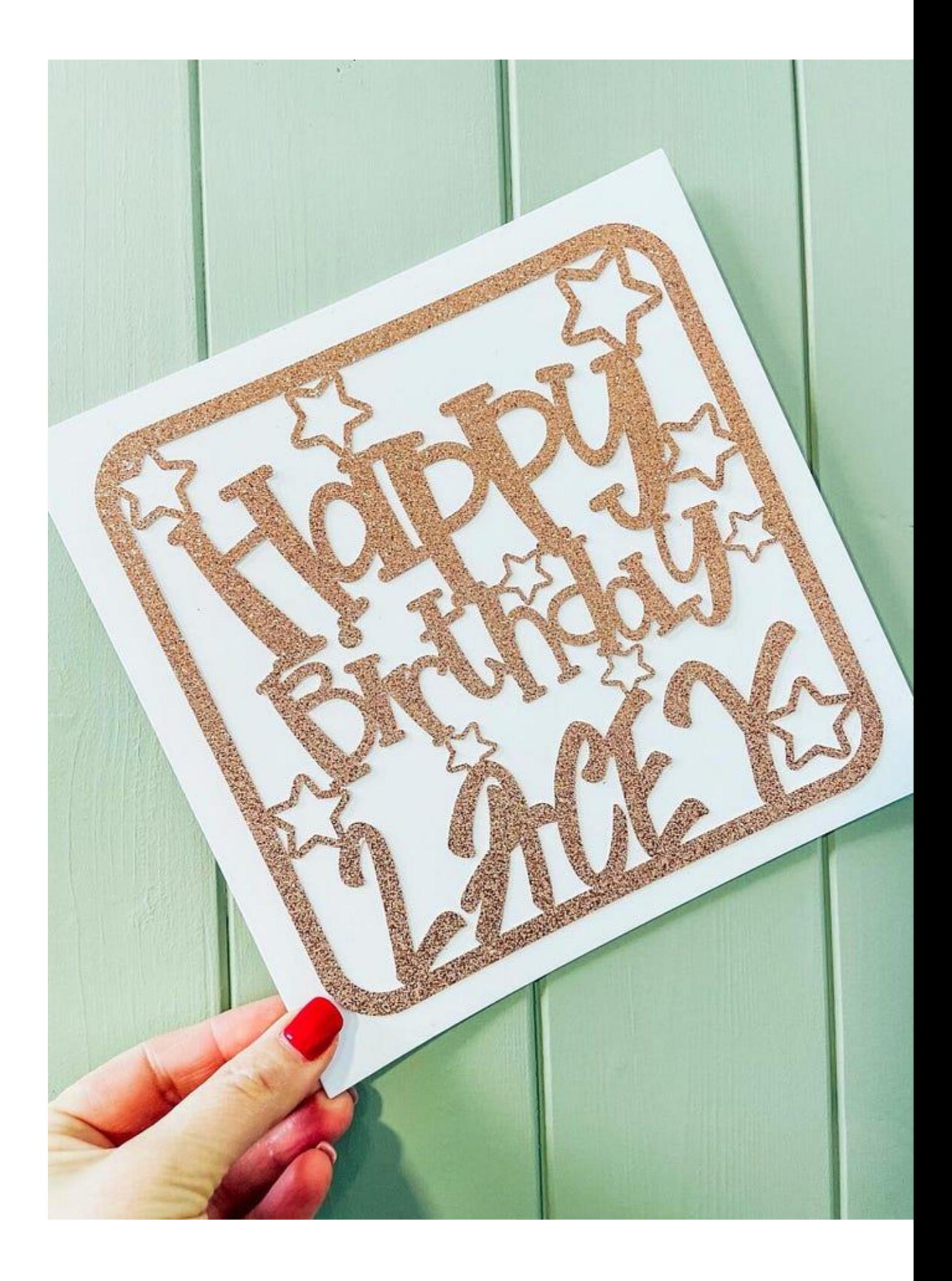

After cutting your design on the Cricut machine, carefully remove it from the mat and use a weeding tool to remove any unwanted parts. Finally, attach the design to your card using glue or transfer tape. Your beautiful card is now ready!

By following these steps, you can make amazing custom cards with your Cricut product, perfect for any occasion.

## **Conclusion**

In short, you can easily make cards on your Cricut machine. If you don't know **how to make a card with Cricut**, follow the instructions in the blog post. First, decide what kind of cards you want to make, then collect the necessary items and tools. Once everything is ready, cut the design on the machine and transfer it to the card. Your amazing card will be complete.

#### **FAQs**

#### **Can I Make Cards Using My Cricut Machine?**

Yes, for sure! Cricut offers a variety of card projects that you can create using either a Cricut blade or a pen. With a blade, you can cut a design on the machine and stick it to the cardboard. With a pen, you can directly draw a design on the card. Cricut provides various pens to choose from based on your project requirements.

#### **What Cricut Machines Are Best for Making Cards?**

You can use any Cricut machine to make cards, but the best tool depends on your project size. For larger projects, models like Maker, Maker 3, and Explore 3 are ideal. For smaller projects, Joy or Explore Air 2 will be sufficient. If you want to work on cards using Cricut pens, you will need newer machines that support this feature, such as Maker 3, Explore 3, or Joy.

#### **Can I Write on Cards With a Cricut Machine?**

To make card-related designs, you have two options: using a Cricut pen or cutting and sticking designs. Writing with a pen on your Cricut tool is a newer feature that is not available on older machines. For pen projects, you can use machines like Maker 3, Explore 3, or Joy.

Visit here to Know More: **[Twitter](https://twitter.com/denial023498)**

#### **[Pinterest](https://www.pinterest.com/denial023498/)**